## Multi Di@g Office usage notes

During installation, when Multi-Di@g configuration window appears, you should set *Communication interface* to USB and set *VCI serial number* to **A070026**:

| Multi-Di@g configuration | ×                                                        |                                                                                                    |
|--------------------------|----------------------------------------------------------|----------------------------------------------------------------------------------------------------|
| Communication interface  | Exit                                                     |                                                                                                    |
| VCI serial number        | Communication interface                                  |                                                                                                    |
| Application language     | USB - Universal Serial Bus<br>COM2 - Communications Port | Serial port type                                                                                                    |
| User information         | CDM14 - Communications Port                              | Bluetooth                                                                                                    |
| Options                  |                                                          | ОК                                                                                                    |
|                          |                                                          | Cancel                                                                                                    |
|                          |                                                          | and the second second se |

| Multi-Di@g configuration | ×                     |
|--------------------------|-----------------------|
| Communication interface  | Exit                  |
| VCI serial number        |                       |
| Application language     | VCI serial number 🛛 🔀 |
| User information         | A070026               |
| Options                  | OK Cancel             |
| 1000                     |                       |

After installation, MultiDiag shows message asking to get activation code:

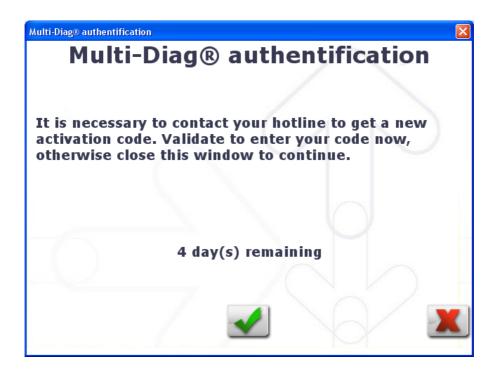

Press green button and you will see window asking for code. Please contact us with the code (18-...) we will send you back the correct password to enter:

| Multi-Diag® authentification                      |                |  |  |
|---------------------------------------------------|----------------|--|--|
| Multi-Diag® authentification                      |                |  |  |
|                                                   |                |  |  |
|                                                   |                |  |  |
| Please contact your supplier to obtain a password |                |  |  |
|                                                   |                |  |  |
|                                                   |                |  |  |
|                                                   |                |  |  |
|                                                   |                |  |  |
|                                                   |                |  |  |
| Code                                              | 18-FCDE6131SKL |  |  |
| Password                                          |                |  |  |
| Passworu                                          |                |  |  |
|                                                   |                |  |  |
|                                                   |                |  |  |
|                                                   |                |  |  |

During the diagnostic with the device connected, warning about 0 days left will appear. Just check the mark "Do not display this message again" and continue the work, everything will be working ok.

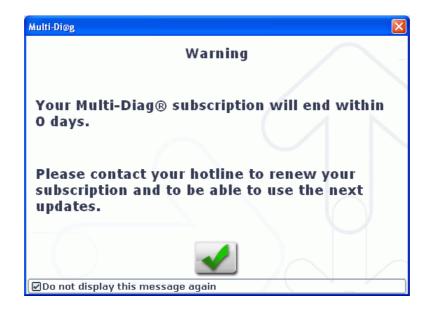